## **法人会員の所属者の登録の流れ**

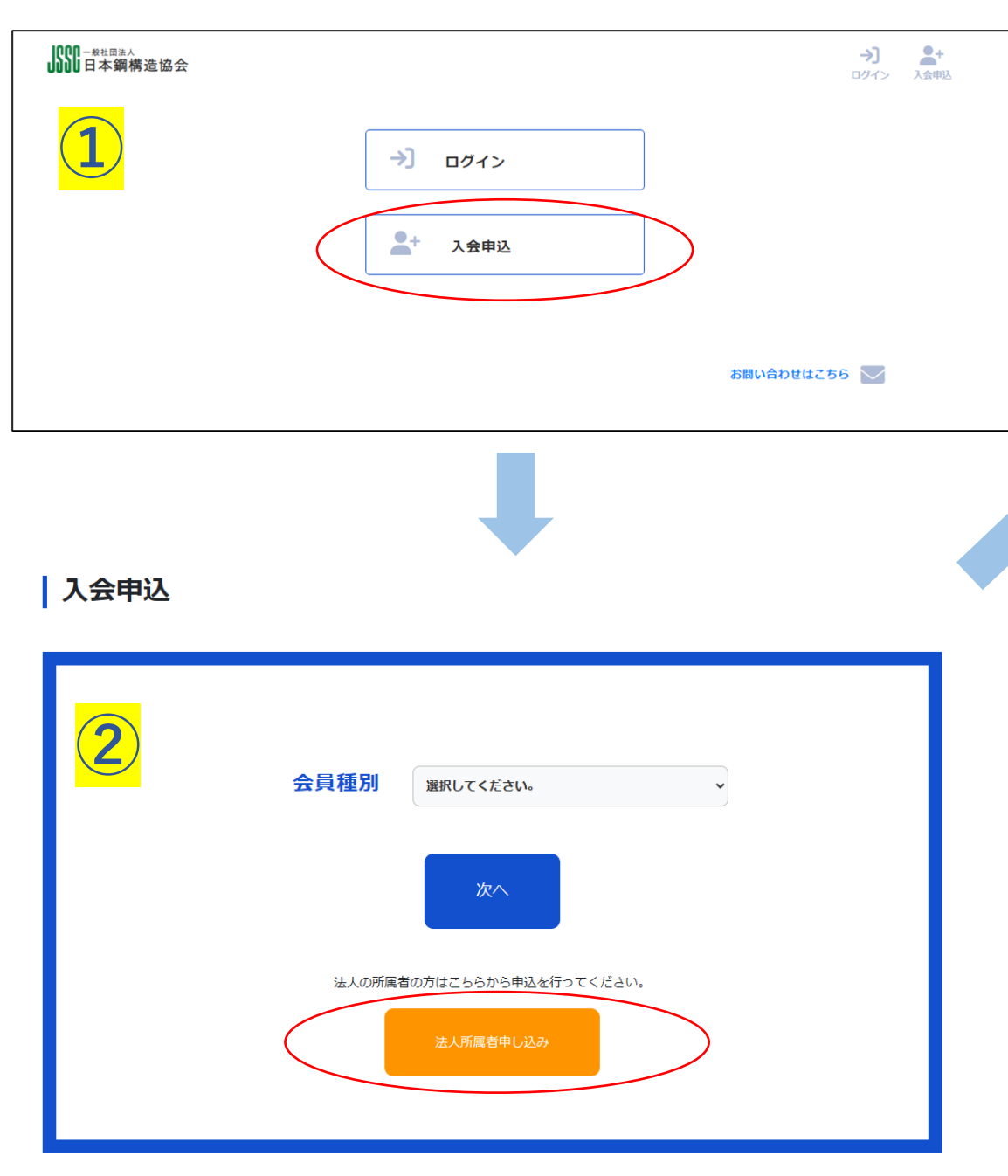

## **所属法人を検索して、選択してください**

| 入会申込

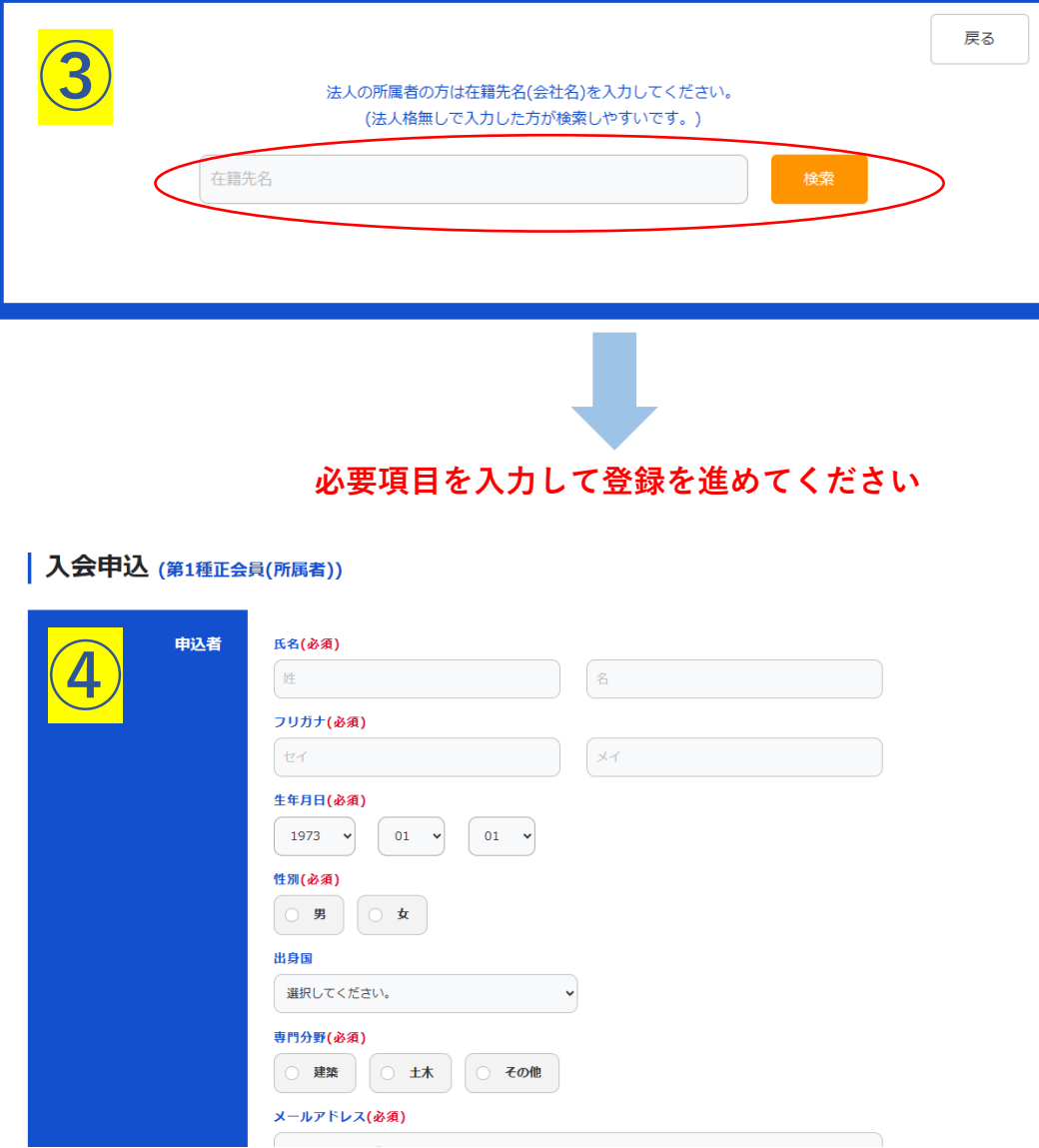

## **登録が完了すると利用開始できます** ※法人所属者については事務局による承認手続きは不要となります